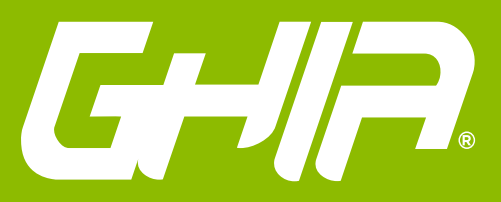

## **MANUAL DE USUARIO**

Estimado usuario: Antes de utilizar este producto, lo invitamos a leer el siguiente manual para que conozca todas sus funciones y características.

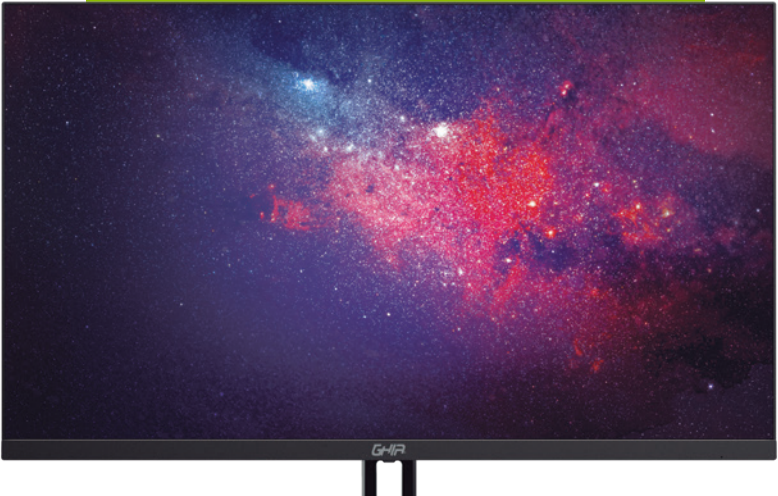

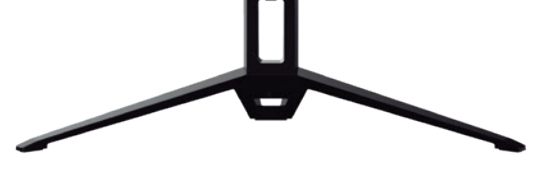

# Código de fabricante: MG2221/ MG2422 www.ghia.com.mx

#### MONITOR A COLOR DE PANTALLA DE CRISTAL LIQUIDO PARA COMPUTADORA

GHIA/ Derechos Reservados. Ninguna parte de esta publicación se podrá reproducir, transmitir, transcribir, guardar en sistema de recuperación alguno ni traducir a ningún idioma o lenguaje informático, de ninguna forma o mediante ningún medio, sin el consentimiento previo y por escrito de GHIA

## BIENVENIDO:

Gracias por adquirir un Monitor GHIA, este producto cuenta con el respaldo de una marca Mexicana con más de 13 años de experiencia en el mercado de computadoras, tabletas, accesorios y electrónica de consumo. Los productos que distribuimos son pensados para que tanto tu inversión como la experiencia que tengas con ellos se conviertan en tu nuevo referente.

Si tienes algún comentario o sugerencia sobre nuestros productos ponemos a tu disposición la siguiente dirección de correo: atn\_a\_clientes@ghia.com.mx

# **CONTENIDO**

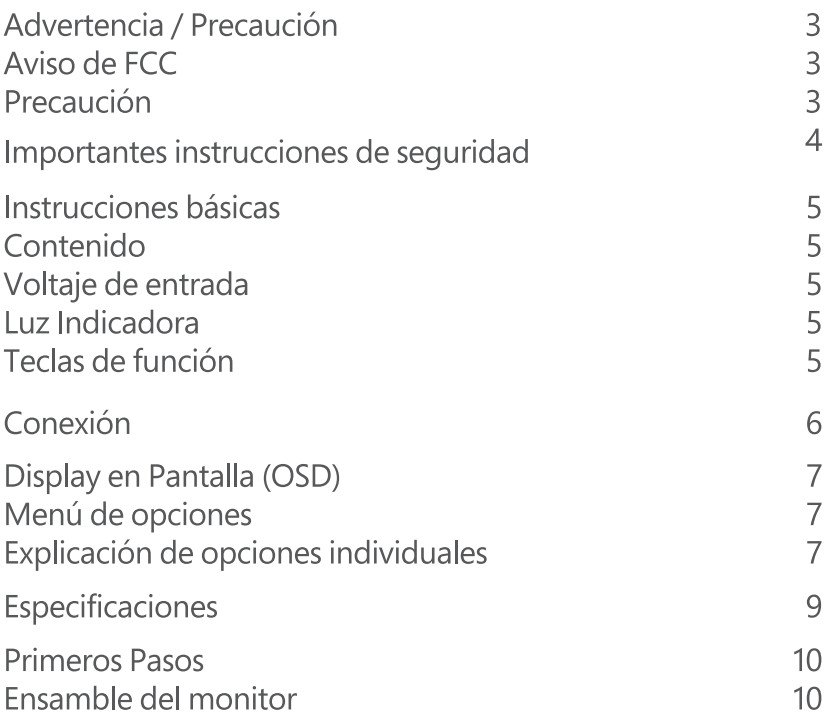

# **ADVERTENCIA / PRECAUCIÓN**

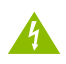

ATENCIÓN/PRECAUCIÓN **RIESGO DE CHOQUE ELÉCTRICO** 

Para reducir el riesgo de descarga eléctrica no retire la cubierta (o parte trasera). No hay pieza dentro que sea útil para el usuario. Para cualquier servicio de reparaciones contacte únicamente con personal especializado.

El símbolo de un rayo con una punta de flecha en el interior de un triángulo equilátero tiene el propósito de advertir al usuario sobre la presencia de voltaje peligroso y no aislado dentro de la caja del sistema, que podría ser de tal magnitud como para constituir un riesgo de descarga eléctrica.

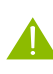

El signo de exclamación, en el interior de un triángulo equilátero, tiene como fin avisar al usuario de la presencia de importantes instrucciones de operación y mantenimiento (servicio) en el manual suministrado con el aparato.

# **AVISO DE FCC**

# Dispositivo digital clase B

Este equipo ha sido probado y cumple los límites para un dispositivo de Clase B, deconformidad con el Apartado 15 de las Reglas FCC.

Estos límites están destinados a proporcionar protección razonable contra interferencias dañinas en instalación residencial.

Este equipo genera, utiliza y puede irradiar energía de radiofrecuencia y, si no se<br>instala y se utiliza de acuerdo con las instrucciones suministradas, podría ocasionar interferencias perjudiciales para las comunicaciones por radio.

Sin embargo, no se puede garantizar que dicha interferencia no ocurra en una instalación determinada.

# PRECAUCIÓN

Cambios o modificaciones no explícitamente aprobados por la parte responsable del cumplimiento pueden invalidar la autorización del usuario para la utilización del equipo.

No intente modificar este producto de ninguna manera sin autorizacion escrita del fabricante. Cualquier modificación no autorizada podría anular la autoridad del usuario para utilizar este equipo.

# **IMPORTANTES INSTRUCCIONES DE SEGURIDAD**

## Siga estas instrucciones de seguridad para obtener un mejor rendimiento y una duración prolongada del monitor.

- 1. Lea estas instrucciones.
- 2. Conserve estas instrucciones.
- 3. Preste atención a todas las advertencias.
- 4. Siga todas las instrucciones.

5. No utilice este producto cerca del agua ni lo exponga a gotas, salpicaduras, lluvia o humedad.

- 6. No lo instale cerca de fuentes de calor como radiadores, rejillas de calefacción, estufas o cualquier otro aparato (incluyendo amplificadores que produzcan calor).
- 7. No coloque el monitor en una habitación cerrada sin ventilación.

8. Este monitor está diseñado con orificios de ventilación en su parte trasera, por favor no los cubra ni bloquee.

- 9. No inserte ningún objeto en alguno de los orificios del monitor.
- 10. No coloque el monitor en algún espacio peligroso, si se cae podría dañarse.
- 11. Utilícelo sólo con el soporte, suministrado por el fabricante.
- 12. Use únicamente los dispositivos/accesorios especificados por el fabricante.
- 13. No use alcohol o líquidos con base de amoniaco.
- 14. Desconecte el monitor antes de limpiarlo.
- 15. Limpie sólo con un paño seco y suave.

16. Limpiar la pantalla con un paño seco es recomendable, sólo cuando éste se encuentre apagado.

17. No abra el panel trasero del monitor ya que puede sufrir una descarga de voltaje.

18. No elimine el dispositivo de seguridad del enchufe con toma a tierra o polarizado. Un enchufe polarizado tiene dos clavijas planas, una más ancha que la otra. Un conector con tierra tiene dos patas y una tercera para su contacto a tierra. La barra más gruesa o el poste de tierra han sido provistos para su protección. Si la clavija provista no se ajusta a su toma de corriente, llame a un electricista para reemplazar la toma de energía obsoleta.

19. Evite caminar sobre el cable de alimentación o que éste sea aplastado especialmente en los enchufes, los receptáculos y el punto donde éstos salen del aparato.

20. Desenchufe este producto durante tormentas eléctricas o cuando no se utilice durante largos periódos de tiempo.

## **INSTRUCCIONES BÁSICAS**

### Contenido

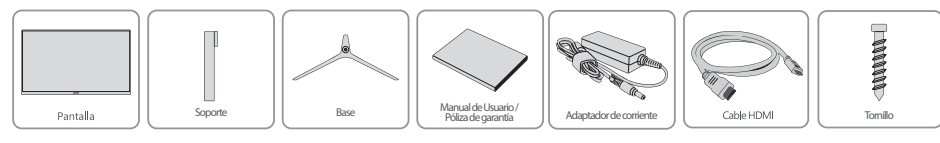

\* El cable VGA no viene incluido, en caso de requerirlo se tendra que adquirir por separado.

### Voltaje de entrada

Entrada: 100V ca - 240V ca 50Hz/60Hz 1.5A Salida: 12 V cc 2.5 A

### Led de Status

Su monitor cuenta con un led de status en la parte inferior derecha mostrando las siguientes variantes:

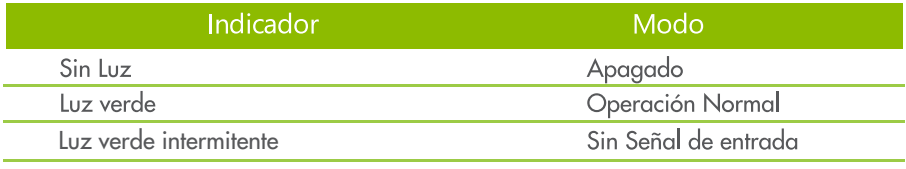

## Teclas de función

## Teclas de funciones

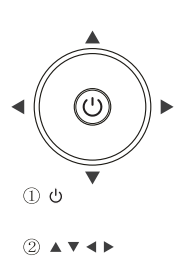

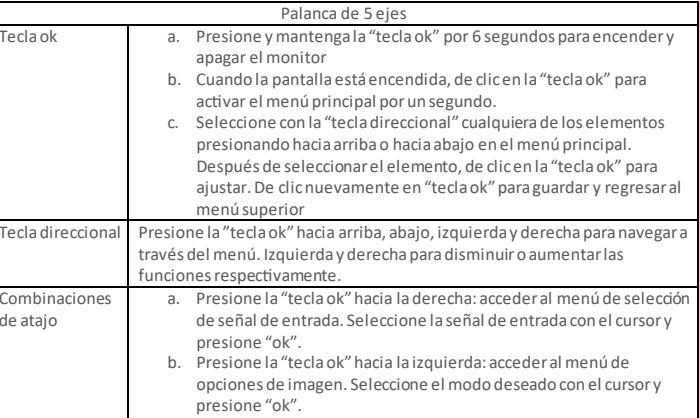

# CONEXIÓN

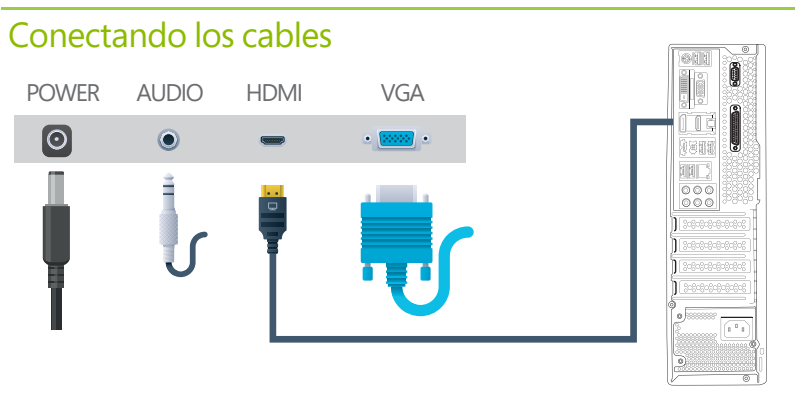

#### Cable de poder

1. Su adaptador de corriente viene dividido en 2 partes. Conecte el cable de alimentación incluido a la parte posterior de su adaptador de corriente y el otro extremo del adaptador de corriente a la parte posterior de su monitor.

2. Conecte el extremo del cable de alimentación a la toma corriente adecuada mas cercana.

#### Cable de datos

\* El monitor cuenta con 2 conectores de entrada de video posteriores HDMI y VGA, utilice el tipo de conexión que sea compatible con el equipo que enviará la señal de video.

#### Conexión por HDMI

1. Conecte el cable HDMI (incluido) a la parte posterior del monitor en el conector marcado con la leyenda (HDMI). Conecte el otro extremo al conector HDMI de su salida de video. 2. El cable HDMI suministrado puede trasferir audio y video de forma simultánea.

#### Conexión por VGA

1. Conecte el cable de VGA (No incluído) a la parte posterior del monitor en el conector marcado con la leyenda (VGA). Conecte el otro extremo al conector VGA de su salida de video.

#### Cable de audio

En caso de usar el cable HDMI en el dispositivo se podrá hacer uso del cable de audio (incluido) para transmitir la señal al dispositivo de audio (no incluido) que desee.

1. Conecte el cable de audio (incluido) a la parte posterior del monitor en el conector marcado con la leyenda (AUDIO).

2. Conecte el otro extremo a la entrada de audio de su dispositivo.

# DISPLAY EN PANTALLA (OSD)

# Menú de opciones

- 1. Ajuste de color
- 2. Ajuste de imagen
- 3. Temperatura de color
- 4. Herramientas
- 5. Re inicio
- 6. Otra información

Explicación de las funciones individuales:

### 1. Ajuste de color

1.1 Ajuste de brillo: Esta opción ajusta el brillo de la pantalla. 1.2 Ajuste de contraste: Esta opción ajusta la cantidad de

diferencia entre los tonos blancos y negros. 1.3 Ecualizador de negros: Esta opción ajusta la saturación y

brillo en la escala de grises. 1.4 Azul Tenue: Esta opción asegura una experiencia de visión confortable manteniendo al mismo tiempo sus ojos saludables.

1.5 ECO: Esta opción provee varios modos de visualización que se adaptan a sus preferencias como: Estándar, Películas, juegos, etc.

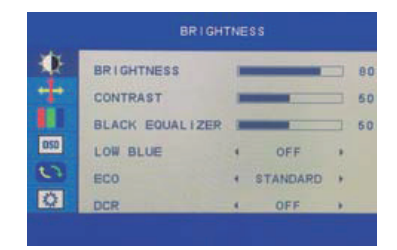

1.6 Funcion DCR (Relacion de contraste dinamico): Este modo aumenta drásticamente el contraste en los tonos oscuros y el brillo en los colores claros que lo hace ideal para la visualización de contenido multimedia.

#### 2. Ajuste de imagen

2.1 Ajuste de posición horizontal: Esta selección ajusta la posición hotizontal del video en su pantalla. Este modo es sólo disponible en el modo VGA.

2.2 Ajuste de posición vertical: Esta selección ajusta la posición vertical del video en su pantalla. Este modo es sólo disponible en el modo VGA.

2.3 Ajuste de reloj: Este modo minimiza todas las barras o franjas verticales visibles en el segundo plano de la pantalla. 2.4 Ajuste de fase: Este modo minimiza la distorsión de vídeo o la inestabilidad de la imagen de vídeo.

2.5: Aspecto: Elije el tamaño de pantalla visualizado en su monitor. Ya sea ancho o 4:3

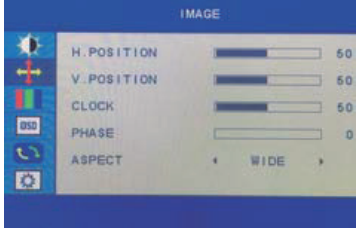

# DISPLAY EN PANTALLA (OSD)

#### 3. Ajuste de temperatura de color

Esta sección cambia las cantidades de rojos, verdes y azules presentes en la imagen. El modo cálido da rojos más vivos, el modo frio da azules más intensos y el modo de usuario permite realizar ajustes propios hacia niveles de rojos, verdes y azules.

#### **Herramientas**

4.1 Selección del lenguaje: permite seleccionar el lenguaje del menú.

4.2 OSD-H / Ajuste de posición horizontal: Esta opción cambia la posición horizontal del menú.

4.3 OSD-V / Ajuste de posición vertical: Esta opción cambia la posición verticalmente del menú.

4.4 Tiempo de OSD: Esta opción ajusta el tiempo que el menú permanece en pantalla.

4.5 Transparencia OSD: Esta opción ajusta la transparencia del menú en pantalla.

#### 5. Re inicio

5.1 Configuración automática: Esta opción ajusta de forma automática la pantalla para lograr la mejor visualización posible. 5.2 Color Automático: Esta opción ajusta el color de forma automática para lograr los mejores tonos posibles.

5.3 Restablecer valores de fábrica: Esta opción restaura los valores de fábrica del monitor

5.4 Auto apagado: Esta opción habilita o deshabilita la función de auto apagado del monitor.

5.5 Tiempo de apagado: Esta opción permite establecer el tiempo en que la pantalla permanecerá encendida.

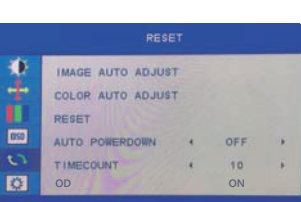

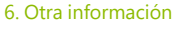

6.1 Señal de entrada: permite seleccionar la señal de entrada VGA o HDMI 6.2 Silenciar: Permite activar o desactivar el audio en el monitor. 6.3 Volumen: ajusta el volumen del audio del monitor.

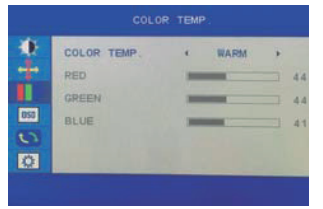

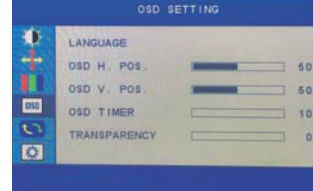

# **ESPECIFICACIONES**

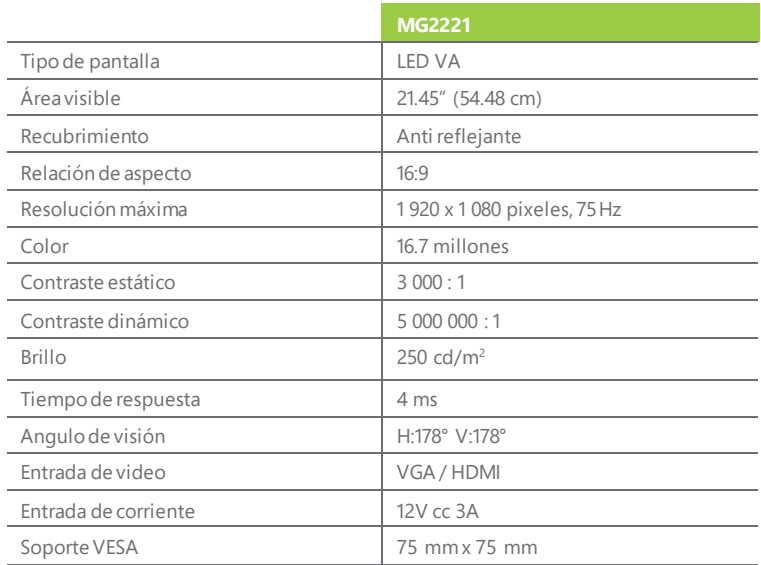

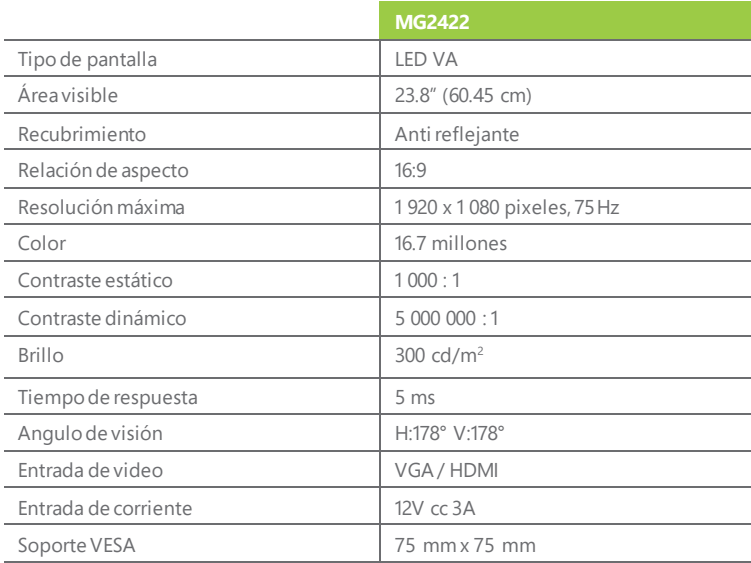

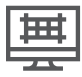

## **Política de Pixeles**

Las pantallas electrónicas de tecnología LED o LCD contienen millones de pixeles. La presencia de un pequeño número de pixeles permanente coloreados en negro, blanco, o algún otro color, es totalmente normal en este tipo de tecnología, ya que es inherente al proceso de producción, independientemente del fabricante del que se trate. En la mayoría de los casos, son imperceptibles y no afectan la funcionalidad del monitor, por lo que no se considera un defecto de fabricación. Si la pantalla de su equipo GHIA tuviera 5 o menos pixeles defectuosos, no se debe considerar una falla. Si por el contrario, presenta 6 o más pixeles defectuosos, usted puede solicitar la garantía en cualquier Centro de Servicio Autorizado GHIA.

## **PRIMEROS PASOS**

Antes de poner en marcha su nuevo Monitor GHIA tenga a la mano los siguientes componentes (incluídos en el empaque):

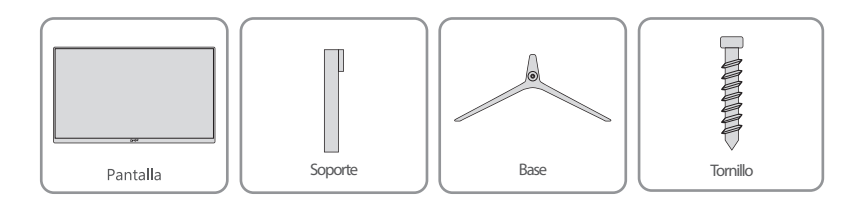

Asegúrese de contar con un espacio suficiente para el ensamble del resto de componentes.

#### Ensamble del monitor

Es necesario realizar el armado de las piezas que conforman su monitor para poder utilizarlo, para hacerlo siga los siguientes pasos:

- 1. Coloque la base del monitor en un lugar plano.
- 2. Coloque el soporte sobre la base en el orificio destinado para el mismo.

3. Utilice un desarmador adecuado y asegure el tornillo incluido en el orificio de la base.

4. Coloque una protección suave y uniforme sobre su mesa de trabajo y coloque la pantalla sobre ella boca abajo.

5. Tome el soporte previamente ensamblado y únalo con la apertura correspondiente en la parte trasera de la pantalla haciendo que coincidan los rieles metálicos del soporte con los del monitor hasta que sienta el clic del seguro.

6. Coloque el monitor en su posición normal, podrá proceder enseguida a realizar las conexiones correspondientes.

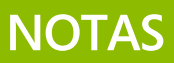

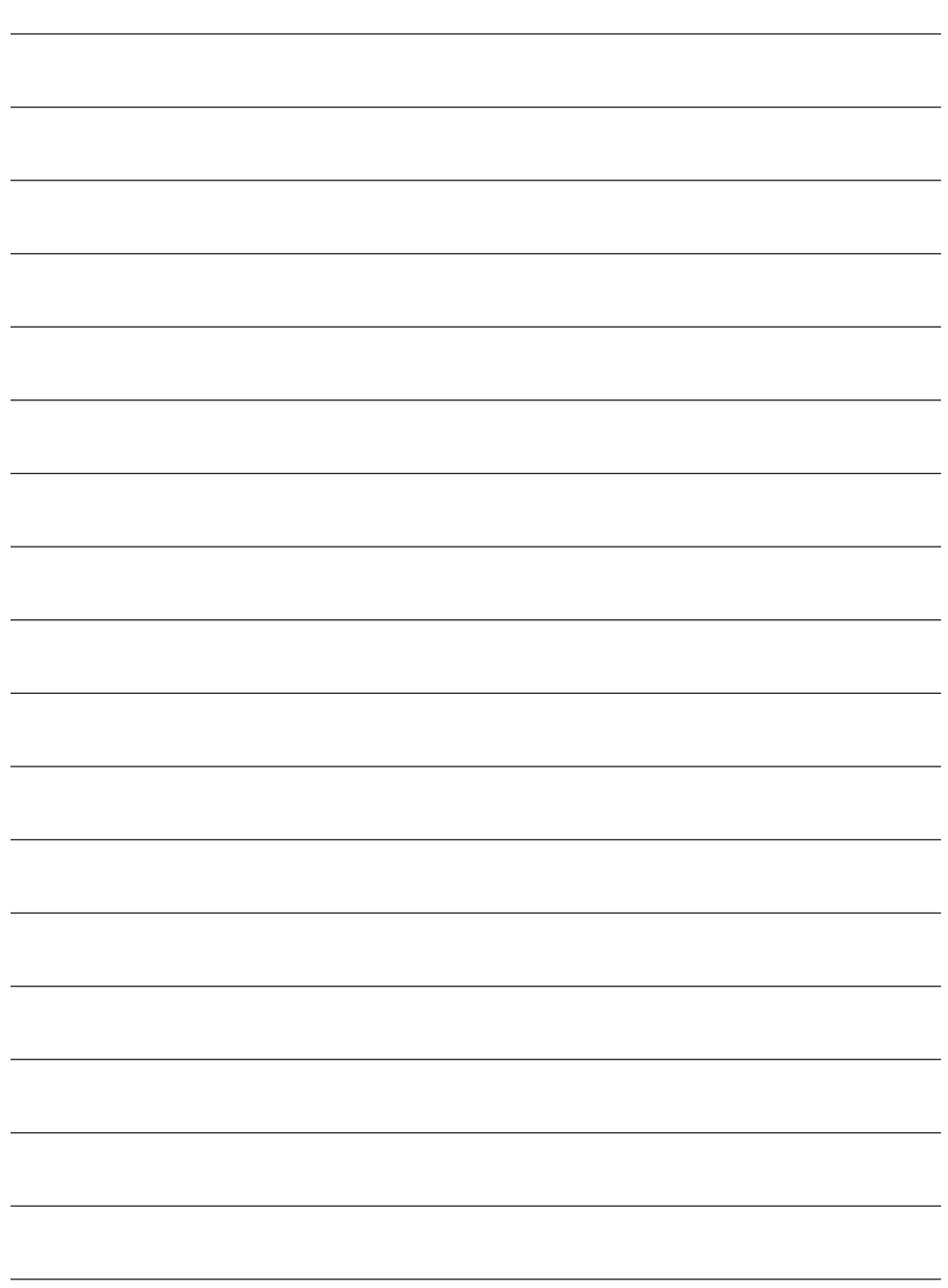

Usted puede hacer valida su Garantía y obtener Soporte en el domicilio del distribuidor mencionado en la Póliza de Garantía y en los Centros de Servicio Autorizados.

#### Aguascalientes

Av. Fundición # 1103 Colonia Altavista, C.P. 20040, Aguascalientes, Aguascalientes Tel: (449)153 0433

#### Campeche

Coghuila #178-A Barrio de Santa Ana C.P. 24050 Campeche, Camp. Conmutador: (981) 811 1348

#### Cuernavaca

Av. Emiliano Zapata #823 Local B, Plaza La Joya Col. Tlatenango C.P. 62170 Cuernavaca, Morelos Tel: (777) 688 9790

#### Durango

Av. Felipe Pescador Pte. #971 Zona Centro Durango, Durango Tel: (618) 811 5097

#### La Paz

Melchor Ocampo #714 Colonia Centro C. P. 23000 La Paz, BCS. Tel: (612) 122 5612

#### Monterrey

Blvd. Diaz Ordaz #3937 Santa María. C.P. 64650 Monterrey NL. Tel: (818) 333 3880

#### Acapulco

Miguel Lopez de Legazpi #5 Col. Hornos C.P. 39355 Acapulco, Guerrero Tel: (744) 688-24-24

### Chihuahua

Av. De las industrias #6500 Circuito industrial Sur bodega #20 CP 31105 Chihuahua, Chih. Tel: (614) 417 0557

### Culiacán

Calle Ignacio Ramírez #958 Pte Col. Jorge Almada, C.P. 80200 Culiacán, Sin. Tel: (667) 715 7940

#### Guadalajara

Av. Mariano Otero #2489 Colonia Jardines de la Victoria, C.P. 44900 Guadalajara, Jalisco. Tel/Fax: (33) 38121413

León

Blvd. Hilario Medina 7001 Colonia San Jose Del Consuelo, C.P. 37200 León, Guanajuato. Tel: (477) 776 9252

Morelia

Gertrudis Bocanegra #500 Col. Centro C.P. 58000 Morelia, Mich. Tel: (443) 315 0015

#### Cancún

Tonina #24 Bodega 2 Zona Industrial Región 97, CP 77520 Cancún, Q. Roo. Tel: (99) 8886 9090

### Colima

Calle Ignacio Sandoval #147 Colonia Centro, CP 28000 Colima, Colima. Tel: (312) 136 1294

#### **CDMX Taller**

Av. del Taller #92 Colonia Tránsito, C.P. 06820 Alcaldía Cuauhtemoc. Cd. de México Tel: (55)51320282

#### Hermosillo

Av.Campeche #484 Col. Pimentel C.P. 83188 Hermosillo, Son. Tel: (662) 236 6150

#### Mérida

Calle 50, Col. Centro, entre calle 53 y 55 Conmutador: 01 (999) 912 2200

#### Oaxaca

Carlos Ma. Bustamante #802 Colonia Centro C. P. 68000 Oaxaca, Oaxaca. Tel: 951 514 10 65

### Puebla

Blvd. San Felipe #1010 Col. Real del Monte, CP 72060 Puebla, Puebla Tel: (222) 2304470

#### San Luis Potosí

Calle García Diego #129 Col. Los Ángeles, Barrio de Tequisquiapan CP 78230 San Luis Potosí, S.L.P. Tel: (444) 817 4458

### Tijuana

Blvd. Tercera Oeste #17520 Fracc. Garita Otay, C.P. 22430 Tijuana, B.C. Tel: 664-647-59-14

### Tuxtla

3<sup>ª</sup> Poniente Sur #1252, Barrio San Francisco, Entre 12 y 13 Sur, CP 29066 Tuxtla Gtz, Chis. Tel: (01961) 611 1846

### **Zacatecas**

Calle Blvd. Adolfo Lopez Mateos #311 C.P. 98000 Zacatecas, Zacatecas Tel: 492-922-19-53

### Pachuca

Reforma Agraria #503 Col. Javier Rojo Gómez, CP 42030 Pachuca De Soto, Hidalgo Tel: (771) 148 1842

### **Tampico**

Calle No. 9 #114 Col.Jardín 20 de Noviembre. Ciudad Madero, Tamaulipas Tel: 8331260215

### Toluca

Av. Independencia Oriente #914 Col. Reforma y Ferrocarriles Nacionales, C.P. 50026 Toluca, Edo. De México. Tel: (722) 213 1871

### Villahermosa

Avenida Periférico Carlos Pellicer Cámara # 710, C.P. 86150 Villahermosa, Tab. Tel: (993) 3543 950

#### Querétaro

Av. Peñuelas No.26 Col. San Pedrito Peñuelas, CP 76148, Santiago de Querétaro, Qro. Tel: (442) 2155616

## **Tepic**

Calle San Luis #269 Sur, Colonia San Antonio, Entre Calle Eulogio Parra y Dr. Martinez, C.P. 63159 Tepic, Nay. Tel: (311)2134626

### Torreón

Av. Lerdo de Tejada #1508 Ote. Col. Centro, CP. 27000 Torreón, Coah. Tel: (01871) 7224285

### Veracruz

Calle Velazquez de la Cadena #533, entre las calles de Av. Pino Suarez y Jimenes Colonia Centro, C,P. 91700. Veracruz, Veracruz Tel: (229) 1781626

# Póliza de Garantía

El importador garantiza este producto contra fallas en su funcionamiento o defectos de fabricación, en todas sus partes, componentes y mano de obra por un periodo de 3 años, para la unidad principal y por 3 meses en los accesorios incluidos en el paquete (adaptador de corriente y cable de video), contados a partir de la fecha de compra indicada en la presente póliza de garantía, siempre y cuando sea dentro del territorio de los Estados Unidos Mexicanos.

1.- Para la validación de ésta, se deberá presentar el producto defectuoso junto con la presente póliza de garantía completamente llenada y sellada por el distribuidor que realizó la venta en el lugar donde fue adquirido el producto, o en cualquier Centro de Servicio Autorizado.

2.- En el caso que esta póliza se extravíe o no se encuentre completa o debidamente llenada y sellada por el distribuidor, se podrá validad el periodo de garantía con la factura original o el comprobante de venta, expedida con el producto, siempre y cuando dicha factura o comprobante de venta incluya el número de serie del producto.

3.- El tiempo de reparación en ningún caso podrá exceder los treinta días calendario contados a partir de la fecha de recepción del producto en cualquiera de los Centros de Servicio Autorizado.

EXCLUSIONES: El importador se exime de hacer efectiva esta póliza de garantía en los siguientes casos:

- Cuando el producto se hubiese utilizado en condiciones distintas a las normales.
- Cuando el producto no hubiese sido operado de acuerdo con el instructivo de uso que lo acompaña.
- Cuando el producto hubiese sido alterado o reparado por personas no autorizadas.

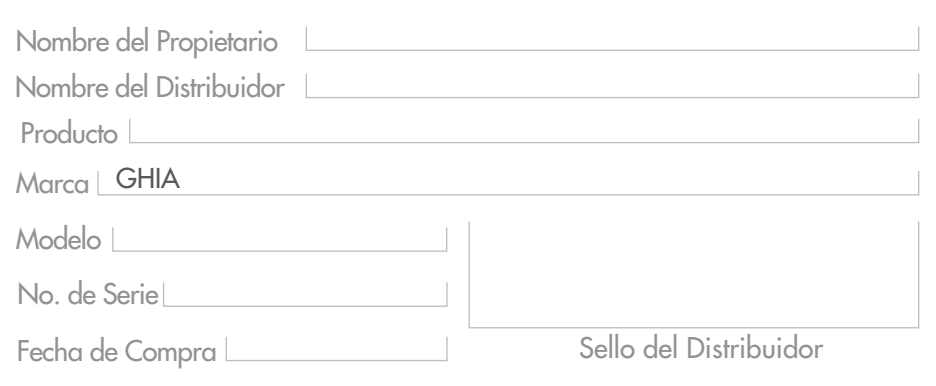

#### **Importado por:**

Comercializadora de Valor Agregado S. A. de C. V. Av. Mariano Otero # 2489 Col. Jardines de la Victoria C.P. 44900, R.F.C. CVA9904266T9 Guadalajara, Jalisco, México.

Para adquirir partes, componentes, consumibles y accesorios, puede solicitar información al 800 700 (4442) o bien dirigirse a cualquier Centro de Servicio Autorizado.

Comercializadora de Valor Agregado S.A. de C.V. cubrirá los gastos de transportación que se deriven del cumplimiento de la garantía.

### www.ghia.com.mx / 800 700 GHIA (4442)